## **XAMPP**

XAMPP's name is an acronym for "X, Apache, MySQL, PHP, Perl" and is so named as it is made up of and runs all of the above. HTML is a given on any web-server, so don't worry that it is not listed!

## *Acquiring XAMPP*

Go to: <http://www.apachefriends.org/en/xampp-windows.html>

Find the link to download XAMP Lite (you won't need the full version until you move on to things way beyond the scope of this course!) and download the .ZIP version. DO NOT download the .EXE version, as while it may work at home, it will not work at the college.

Save the .ZIP file to the desktop. You won't need it again once we're finished installing it.

Once it's all downloaded, open the .ZIP file (should have a name like "xampplite-win32-1.7.3.zip" and then copy and paste the "xampplite" folder to wherever you're working, either your college F:\ drive, or a memory stick with enough space free(XAMPP Lite takes about 150Mb unzipped). This will usually take a few minutes!

Run "setup-xampp.bat" and answer "n" to shortcuts, and "y" to everything else, then once it is all done and presents you with a menu, press "x" to Exit.

Now run "xampp start.exe". You now have a configured and running (internal only) web-server on your PC, which can deal with PHP, databases and all sorts!

## *Working within XAMPP*

Now go into Internet Explorer, and in the address bar, type "localhost" (without the quotes) as so:

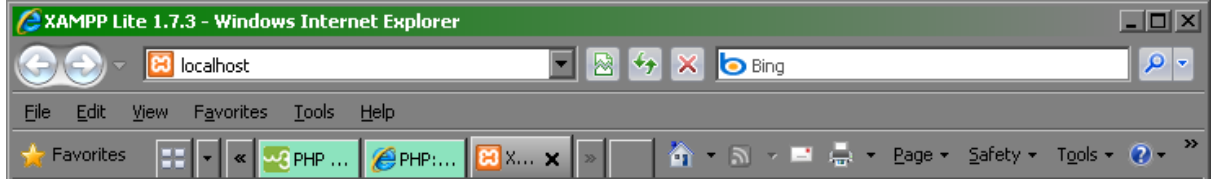

You should now see the XAMPP "splashscreen" page which shows you that it's all working  $\odot$ 

Go back to your "xampplite" folder, and you should see a folder called "htdocs". This is where the server looks for your website(s). Delete anything in that folder APART from the "XAMPP" folder. While this folder is of little use to you at this time – you may well find it very useful in the future.

**Note:** If you want to develop and test multiple websites – you do NOT need multiple installations of XAMPP – just create a folder for each site (e.g. mysite, worksite, etc.) using the same naming rules as normal websites (no spaces or punctuation other than hyphens) and create an index page to link though to them as will be demonstrated.

You can now copy your websites into the "htdocs" folder, and start to use PHP!